**آموزش فلش گوشی سامسونگ با Odin( اود ی ن(**  "اودین"، همچون یک نیروی ماورائی در دنیای تکنولوژی، در کمال شور و شوق، در جاده ای از کد و دستگاه های مدرن قدم می گذارد. اگر دنبال یک تتجربه هیجان انگیز در دنیای اندروید و گوشی های سامسونگ هستید، "آموزش فلش گوشی سامسونگ با "Odinرا فرصتی مهیج برای کشف عمق های فناوری و نقشه ریزی دستگاه ها ی هوشمندی که در دستان شماست، تصور کنید. با این قسمت از استپ موبایل همراه شوید تا به دنیای فلش کردن گوشی سامسونگ سفر کنیم.

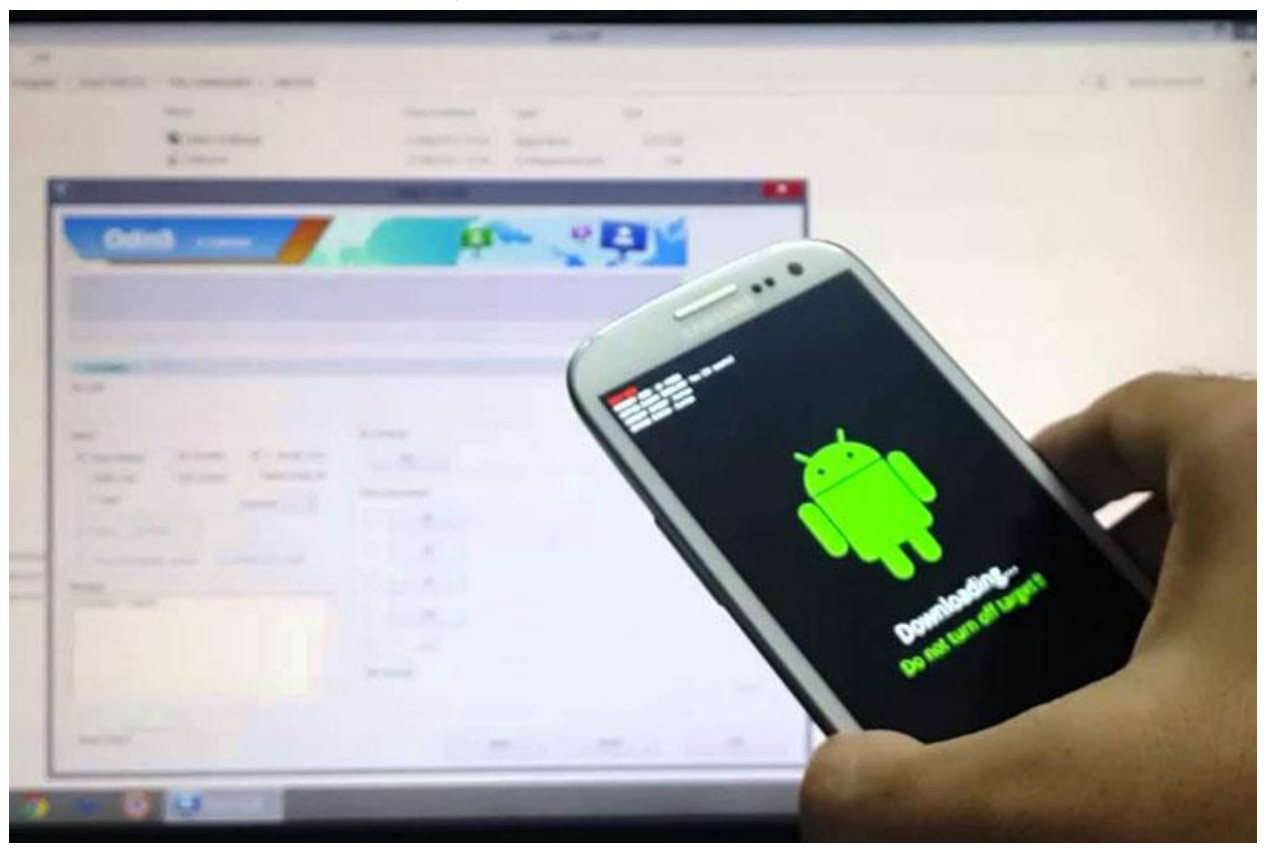

**منظور از فلش گوشی چیست؟**

پیش از اینکه به توضیح درباره نرم افزار Odin و کاربردهای آن بپردازیم، مناسب است ابتدا مفهوم "فلش کردن گوشی موبایل" را به شما توضیح دهیم. با یک توصیف ساده می توان گفت که فلش کردن گوشی موبایل فرآیندی است که در آن نرم افزار سیستمی و فایل های مرتبط با عملکرد دستگاه به طور کامل حذف شده و به صورت دقیق و دقیق تری مجدداً نصب و راه اندازی می شوند. در این فرآیند، نه تنها اطلاعات کاربری بلکه همه فایل های سیستمی از جمله هسته اصلی سیستم عامل نیز پاک می شوند.

## **چرا باید گوشی خود را فلش کنیم؟**

اگرچه در جریان فلش کردن، اطلاعات دستگاه به طور کامل از بین می روند، اما ممکن است این سوال در ذهن شما پیش بیاید که چرا باید به فکر انجام این کار باشیم و در چه مواقعی نیاز به فلش کردن دستگاه داریم؟ فلش کردن گوشی موبا یل، از جمله با استفاده از ابزار Odin برای گوشی های سامسونگ، عموماً به سه هدف اصلی انجام می شود.

- **برطرف کردن مشکالت نرم افزاری:** این فرآیند به منظور رفع باگ ها و مشکالت نرم افزاری دستگاه انجام می شود. با حذف تمام فایل های نرم افزاری و سیستمی و نصب مجدد آنها، ممکن است مشکالتی که در کارایی و عملکرد دستگاه ایجاد شده اند، برطرف شوند.
- **حذف اطالعات شخص ی:** در برخی موارد، کاربران ممکن است قصد داشته باشند گوشی خود را به دیگری بفروشند یا به عنوان یک دستگاه دست دوم ارائه دهند. با فلش کردن دستگاه، اطلاعات شخصی به طور کامل از بین می رود و از دسترسی بعدی به اطالعات کاربر جلوگیری می شود.
- **آپگری د فری م ور:** در برخی موارد نیاز به به روزرسانی نسخه سیستم عامل دستگاه و یا نصب نسخه ها ی جدیدتر آن ممکن است و فلش کردن یکی از راه های انجام این کار است. این معمولاً در شرایطی که تغییرات مهمی در عملکرد و امکانات سیستم عامل ارائه شده باشد، انجام می شود.

از اینجا به بعد، ما به بررسی نرم افزار Odin و چگونگی استفاده از آن برای فلش کردن گوشی های سامسونگ می پردازیم. در این سفر پر از دانش و تجربه، شما با یادگیر ی مراحل دقیق و کاربردی، توانایی مدیریت بهتر دستگاه سامسونگ خود را کسب خواهید کرد.

در ادامه، شما با این ابزار کاربردی آشنا خواهید شد و در نهایت مراحل لازم برای انجام عملیات فلش گوشی سامسونگ با استفاده از برنامه Odin را که گام به گام و به طور دقیق انجام می شود، به شما توضیح خواهیم داد. پس در کنار ما باشید و در این سفر تازه و جذاب همراهی کنید.

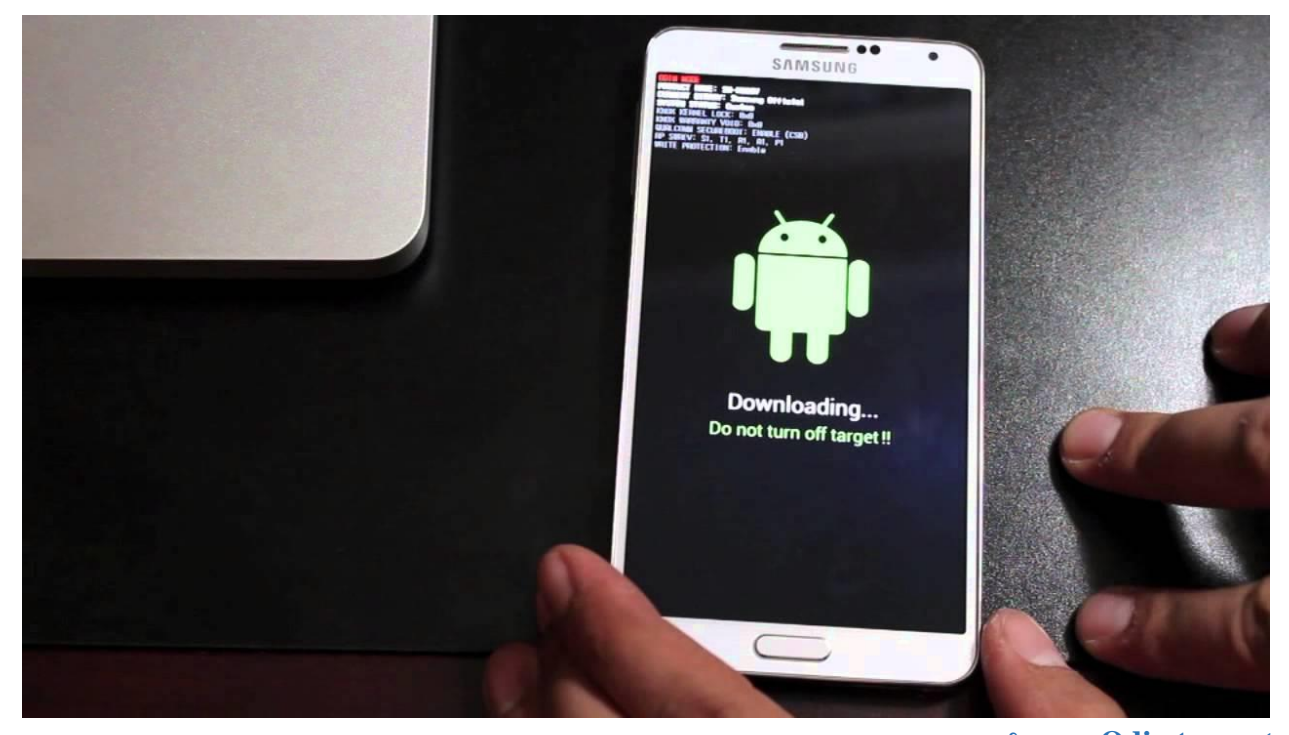

**اود ی ن یا Odin چیست؟**  در توضیحات قبلی، ما به مفهوم فلش کردن گوشی ها پرداختیم. اکنون بیایید با نرم افزار Odin یا اودین آشنا شویم، ابزاری که این امکان را برای فلش کردن گوشی های سامسونگ به ما می دهد.

نرم افزار Odin یک ابزار قدرتمند و اختصاصی از سامسونگ است که برای انجام فرآیند فلش کردن گوشی های سامسونگ به کار می رود. این برنامه به طور خاص برای تکنسین ها و کارشناسان توسعه داده شده بوده است تا امکان انجام عملیات فلش با دقت و کاربری آسان را فراهم کند.

هدف اصلی Odin، ارائه محیطی کاربردی و قدرتمند برای نصب رام های رسمی یا آفیشال ) (ROM Officialسامسونگ بر روی گوشی ها است. با استفاده از Odin، شما می توانید به راحتی و با اطمینان گوشی تان را به حالت کارخانه ای بازگردانید یا رام جدیدتری را بر روی دستگاه نصب کنید.

مهم است به یاد داشته باشید که Odin مختص فلش کردن رام های رسمی سامسونگ است و نمی توان از آن برای روت کردن گوشی یا نصب کاستوم رام ها استفاده کرد.

همچنین، نرم افزار Odin اکنون به صورت عمومی در اینترنت منتشر شده و شما می توانید آن را به راحتی دانلود و استفاده کنید. با استفاده از Odin، فلش کردن گوشی های سامسونگ به سادگی امکان پذیر خواهد بود و تنها چند دقیقه زمان می برد.

در این جا لازم به ذکر است که استفاده از Odin برای فلش کردن گوشی های سامسونگ یک روش رسمی و معتبر است و می تواند به شما کمک کند تا به سادگی تغییراتی در سیستم عامل دستگاه تان ایجاد کنید. در ادامه، ما به شما نحوه دقیق فلش کردن موبایل های سامسونگ با استفاده از برنامه Odin را به طور جامع آموزش خواهیم داد.

## **نکته:**

فلش کردن گوشی، عملیاتی حساس و دقت مند است که نیاز به دقت باال دارد. حین اجرای این عملیات، باید به موارد زیر با دقت ویژه توجه کنید تا هیچ مشکلی به وجود نیاید:

.1 پایبندی به مراحل: هر گام از مراحل فلش کردن باید با دقت ب یشتر ی انجام شود. هر گونه عدم انطباق با مراحل یا وقفه در طی آن ممکن است منجر به مشکالت جد ی در دستگاه شود.

.2 اتصال پایدار: حین انجام عملیات فلش، حتماً از ایجاد اتصال پایدار بین گوشی و کامپیوتر اطمینان حاصل کنید. اگر اتصال قطع شود، ممکن است با مشکلاتی روبرو شوید.

۳. فایل مناسب: اطمینان حاصل کنید که فایل های مورد استفاده برای فلش، با مدل و نسخه دقیق گوشی تان سازگاری دارند. استفاده از فایل های نادرست می تواند به بریک شدن دستگاه منجر شود.

۴. آگاهی از مسئولیت: در حین فلش کردن، باید درک کاملی از این داشته باشید که هرگونه مشکلی که پس از عملیات به وجود آید، مسئولیت آن بر عهده شماست. بنابراین، با آگاهی کامل از این وضعیت، مراحل کار را اجرا کنید.

۵. پشتیبان گیری از اطلاعات: قبل از شروع به فلش کردن، حتماً اطلاعات مهم خود را پشتیبان گیری کنید، زیرا این عملیات منجر به حذف کامل اطلاعات پیشین گوشی خواهد شد.

**آموزش فلش کردن گوشی سامسونگ با Odin** نرم افزار Odin با هدف تسهیل فرآیند فلش کردن گوشی های سامسونگ توسعه داده شده است. این ابزار طراحی شده تا مراحل انجام این عملیات را ساده تر و دسترسی پذیرتر کند، به طوری که هیچ دشواری غیر ضروری در این راه نباشد.

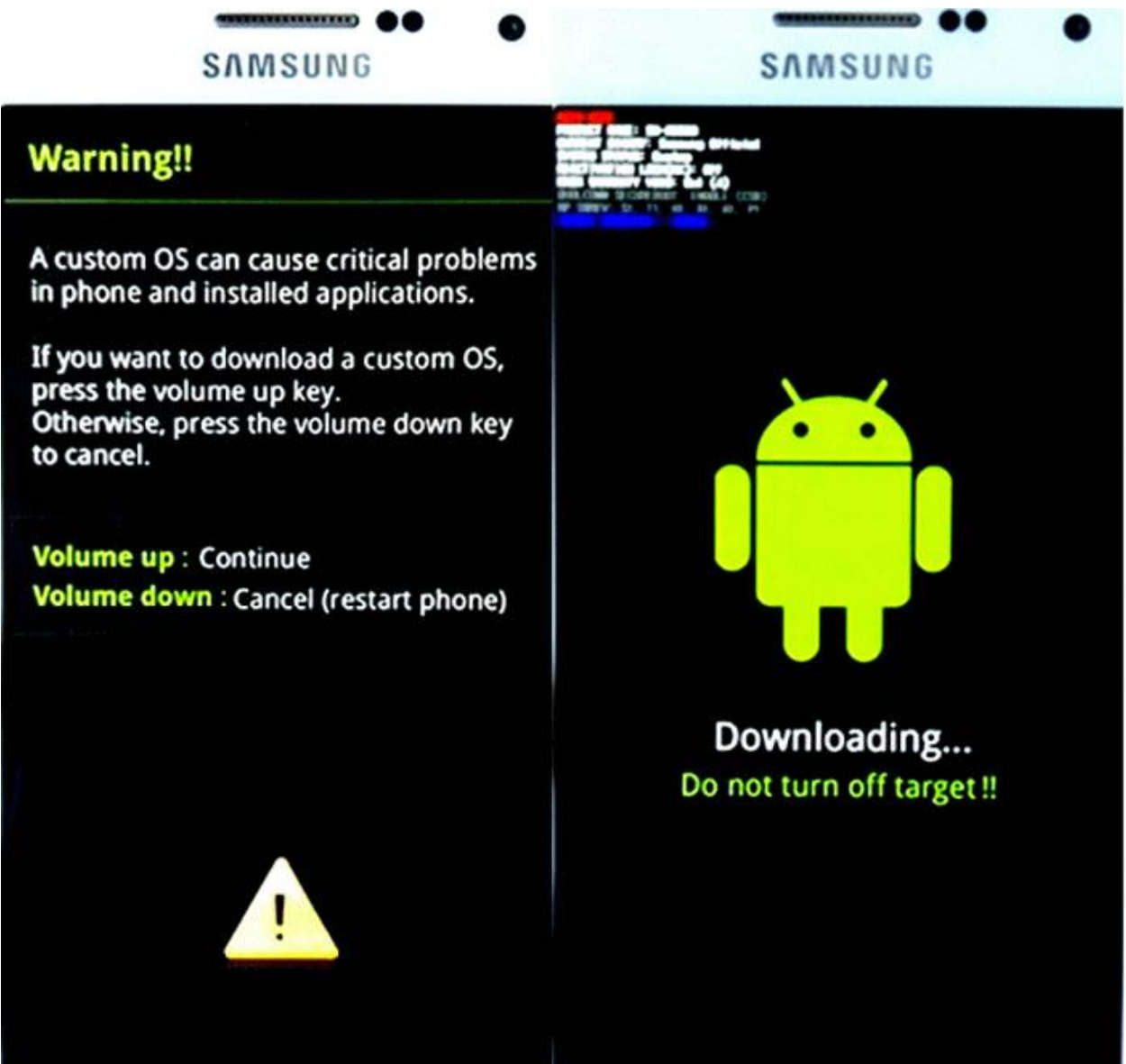

## **مراحل آموزشی:**

.1 نصب :Odinدر ابتدا، نسخه جدیدترین Odin را از منبع معتبر دانلود کرده و بر روی کامپیوتر یا لپ تاپ خود نصب کنید. نصب این برنامه بسیار ساده است و هیچ نیازی به کرک یا فرآیندهای پیچیده ندارد.

.2 دانلود رام مناسب: فایل رام مورد نظرتان را که قصد دارید روی گوشی فلش کنید، دانلود کنید. این مرحله بسیار مهم است و نیازمند دقت ویژه است. باید مطمئن شوید که فایل رام با مدل دقیق گوشی تان سازگاری دارد؛ زیرا استفاده از فایل نادرست ممکن است به بریک کردن گوشی منجر شود. .3 انتخاب رام متناسب: به یکی از منابع معتبر مانند فروم Developers-XDA یا سایت رسمی سامسونگ مراجعه کنید و رام آفیشال مناسب برای مدل دقیق گوشی تان را دانلود کنید. در اینجا باید مدل دقیق گوشی خود را مشخص کرده و رام متناسب را انتخاب کنید.

**آموزش فلش کردن گوشی س امسونگ با - Odinمراحل بعد ی**

.1 اکسترکت کردن فایل رام: پس از دانلود رام مناسب، فایل فشرده را باز کرده و پنج فایل با پسوند 5MD را مشاهده خواهی د کرد. این پنج فایل را در یک مسیر خاص ذخیره کنید و آدرس این مسیر را به خاطر بسپارید؛ زیرا در مراحل بعدی باید این مسیر را به Odin ارائه دهید تا فایل ها به صورت درست شناسایی شوند.

.2 اتصال گوشی به کامپیوتر: گوش ی خود را با یک کابل مناسب به کامپیوتر یا لپ تاپ متصل کنید که در آن برنامه Odin و فایل رام موجود باشند. منتظر باشید تا گوشی توسط کامپیوتر شناسایی شده و در صورت نیاز، درایورهای لازم برای گوشی نصب شوند.

.3 اجرای :Odinبرنامه Odin را اجرا کنید. در صورتی که گوشی توسط Odin شناسایی نشد، یک بار اتصال گوشی را قطع کنید و دوباره انجام دهید تا گوشی به طور صحیح توسط برنامه شناسایی شود.

.4 حالت دانلود مد )Mode Download): گوشی سامسونگ خود را به حالت دانلود مد منتقل کنید:

- گوشی را کامالً خاموش کنید.

- دکمه های Power، Down Volume و Home را همزمان فشار دهید و نگه دارید تا به حالت دانلود مد وارد شود.

 )توجه: در برخی مدل ها ممکن است دکمه های متفاوتی برای ورود به حالت دانلود مد استفاده شود. برا ی دقیق ترین روش، بهتر است به توضیحات خود گوشی مراجعه کنید یا جستجویی در گوگل انجام دهید.)

با اجرای مراحل فوق، به حالت دانلود مد گوشی سامسونگ خود وارد شده اید و حالا آماده به روزرسانی و فلش کردن آن با استفاده از نرم افزار Odin هستید. در مراحل بعدی، به شیوه دقیق فلش کردن رام روی گوشی خود با Odin را برایتان تشریح خواهیم کرد.

**فلش کردن گوشی سامسونگ با - Odinمراحل اصلی** .1 بعد از ورود به حالت دانلود مد، زمینه برای فلش کردن گوشی سامسونگ با Odin آماده شده است. حاال می توانی د به مراحل اصلی کار بپردازید.

.2 اجرای نرم افزار Odin و راه اندازی آن. در پنج گزینه ی Odin، روی گزینه "BL "کلیک کنی د و مسیر فایل رامی که دانلود کرده بودید را تعیین کنید. از میان پنج فایل، فایلی که با نام "BL" شروع می شود را انتخاب کنید.

.4 سپس روی گزینه "AP" کلیک کنید و فایل با نام "AP" را انتخاب کنید.

.4 به همین ترتیب، گزینه های "CP "و "CSC "را کلیک کنید و فایل های متناظر با هر گزینه را انتخاب کنید. دقت داشته باشی د که در گزینه "CSC "فقط فایل "CSC\_HOME "انتخاب شود. .5 مطمئن شوید که تیک در کنار هر چهار گزینه ی انتخاب شده زده شده است.

۶. گوشی خود را با کابل به کامپیوتر متصل کرده و اطمینان حاصل کنید که اتصال پایدار و قطع نشده است.

.7 در پایین نرم افزار Odin، روی گزینه "Start "کلیک کنید و منتظر باشید تا فرآیند فلش کردن آغاز شود. این عملیات ممکن است مابین 10 تا 20 دقیقه به طول ب یانجامد.

.8 حین انجام پروسه فلش کردن، به هیچ وجه اتصال گوشی از کامپیوتر قطع نشود و تداخلی ایجاد نشود. این مراحل را با دقت و بدون اختلال انجام دهید.

۹. پس از اتمام پروسه، گوشی سامسونگ خود ریستارت خواهد شد و پیغامی از Odin نمایش داده خواهد شد که فلش کردن با موفقیت انجام شده است.

.<br>۱۰. در این مرحله، اتصال گوشی را از کامپیوتر قطع کرده و گوشی را با دقت راه اندازی کنید تا تنظیمات اولیه را انجام دهید.

نکته: در طول این فرآیند، توجه داشته باش ید که اتصال گوشی به کامپیوتر را قطع نکنید و هیچ گونه تداخلی در حین فلش کردن ایجاد نشود. پس از اتمام، می توانید گوشی سامسونگ خود را با رام جدید و به روز شده راه اندازی کرده و از به روزرسانی های جدید سیستم عامل لذت ببرید.

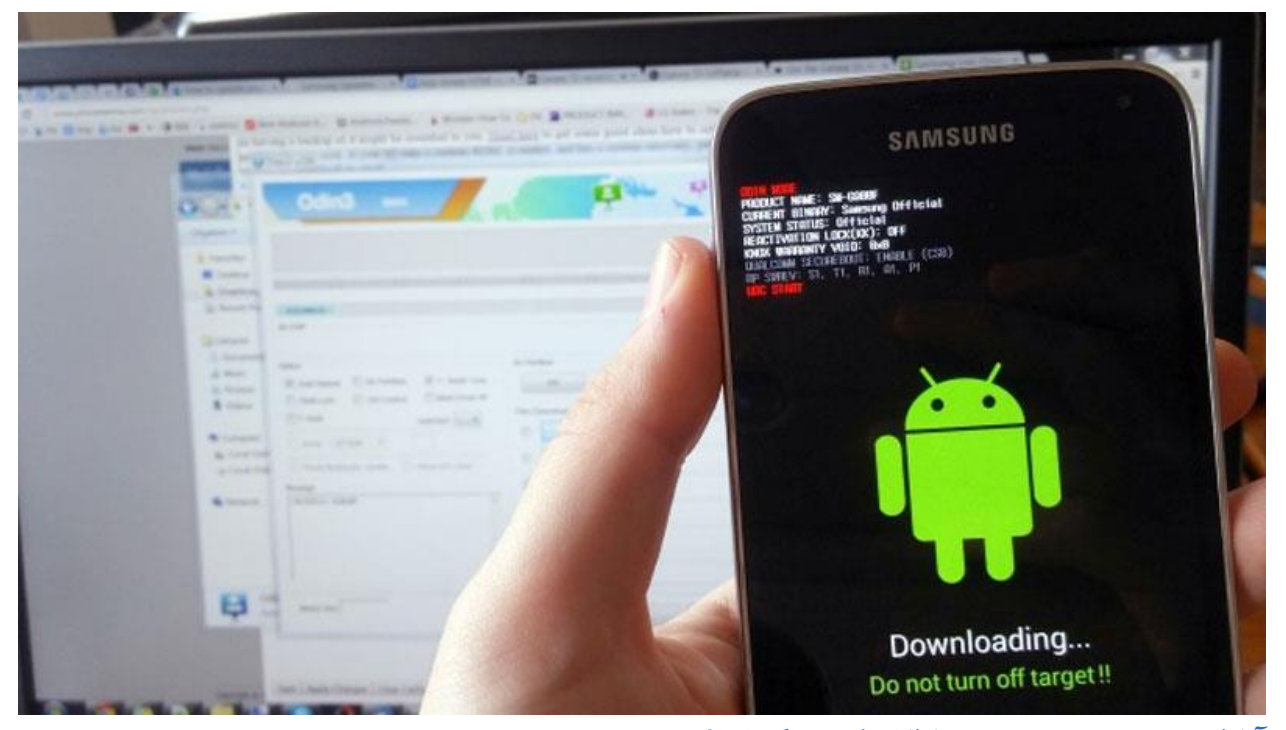

**آی ا فکتوری ریست بهتر است ی ا فلش کردن گوشی؟** در برخی مواقع، استفاده از فکتوری ریست گوشی می تواند بهتر از انجام کارهای پیچیده تر مانند فلش کردن باشد. هنگامی که گوشی به حالت فکتوری ریست بازگردانده می شود، تمام اطالعات ذخیره شده در حافظه آن حذف خواهد شد. اما در فرآیند فکتوری ریست، احتمال بازیابی اطلاعات از حافظه وجود دارد، حتی اگر در عمل تقریباً غیرممکن باشد. این نکته باعث می شود که در برخی مواقع، قبل از فروش گوشی ها، از فلش کردن برای اطمینان از حذف دائمی اطالعات استفاده شود.

از سوی دیگر، فلش کردن گوشی با استفاده از ابزار مانند Odin می تواند باگ های نرم افزاری و سیستمی را برطرف کند. در این فرآیند، تمام فایل های سیستمی گوشی حذف و دوباره نصب می شوند، از جمله فایل هایی که ممکن است باگ داشته باشند. به عبارت دیگر، فلش کردن می تواند مشکلات نرم افزاری را برطرف کند و سیستم را به حالت عملکرد بهینه بازگرداند. همچنین، این فرآیند می تواند باگ هایی را که در فرآیند فکتوری ریست حل نمی شوند، رفع کند.

نکته مهم دیگری که باید در نظر داشت، این است که فکتوری ریست فقط تنظیمات و تغییرات نرم افزاری را به حالت اولیه باز می گرداند، اما فلش کردن می تواند سیستم عامل را ارتقاء یا دانگرید کند و در صورت نیاز به تنظیمات پیش فرض بازگردانی کند.

به طور خالصه، اگر با مشکالت نرم افزاری جدی مواجه شده اید و فکتوری ریست بهبودی نداشته، فلش کردن گوشی با Odin ممکن است به شما کمک کند. همچنین، اگر تمایلی به تغییر نسخه سیستم عامل دارید، فلش کردن می تواند گزینه مناسبی باشد. به هر حال، قبل از انجام هر دو فرآیند، حتماً اطلاعات خود را پشتیبان گیری کنید تا در صورت نیاز بتوانید به آنها دسترسی داشته باشید.